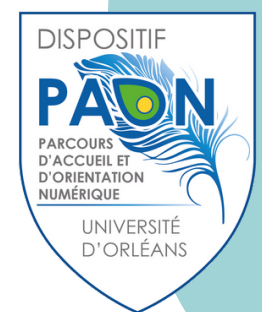

# MA INSTALLER EDUROAM

# eduroam

### CONTRAIREMENT À EDUSPOT QUI EST UN RÉSEAU PUBLIC, EDUROAM GARANTIT AUX ÉTUDIANTS DE L'UNIVERSITÉ D'ORLÉANS UN ACCÈS SANS FIL SÉCURISÉ À INTERNET

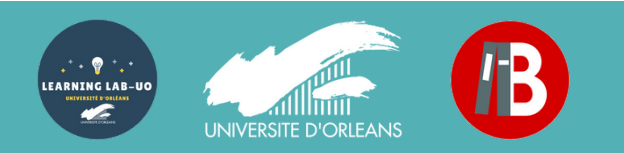

**Installer Eduroam** 

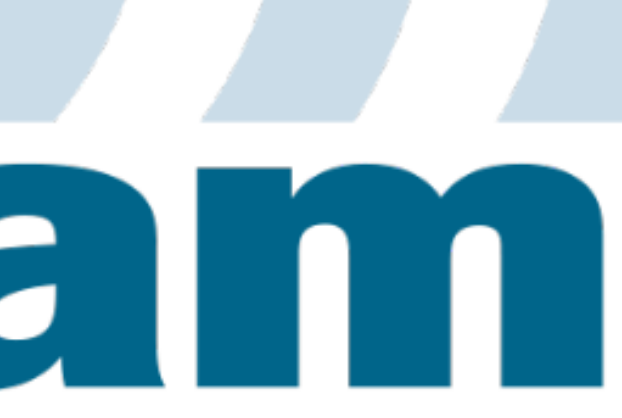

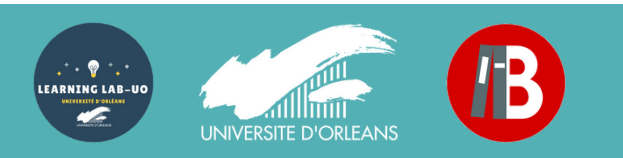

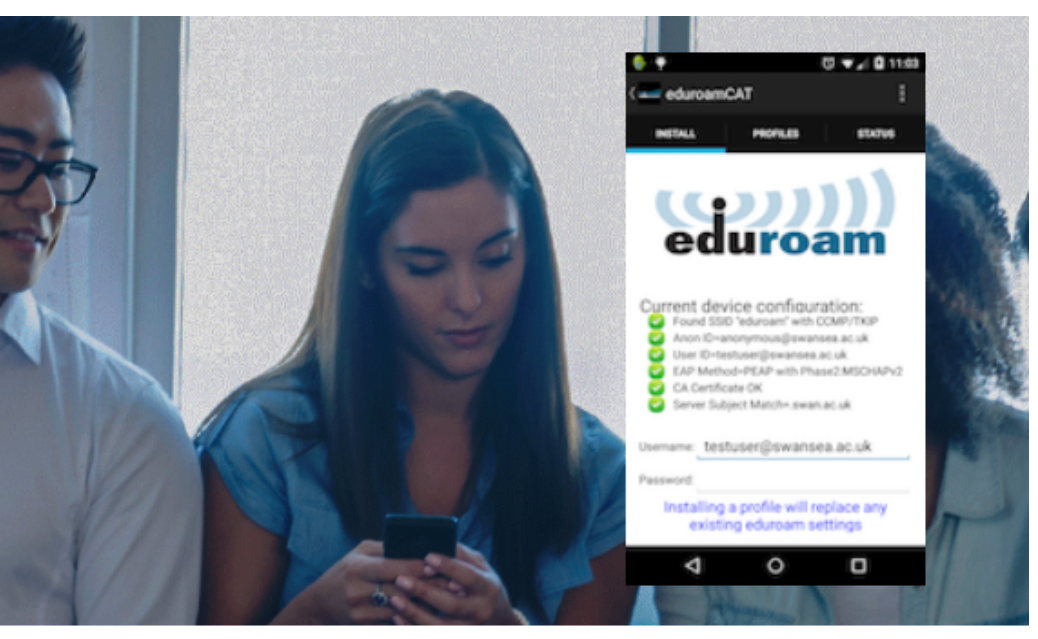

nts d'accès Wi-Fi dans le monde entier. En savoir plus

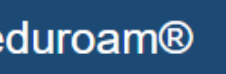

# 2 - Cliquer sur le bouton pour télécharger l'installateur

installation simplifiée de eduroam® Android

 $4.3+$ 

Installateur personnalisé pour votre établissement

### Bienvenue à eduroam CAT

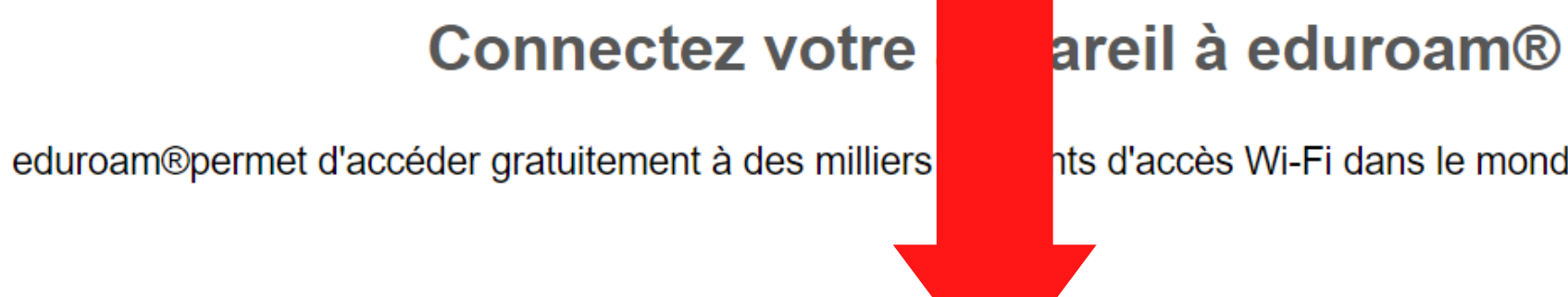

Cliquer ici pour télécharger votre installateur eduroam®

# 1 - Se rendre sur <https://cat.eduroam.org/>

## 3 - Sélectionner « Université d'Orléans » (si besoin, la chercher dans la barre de recherche)

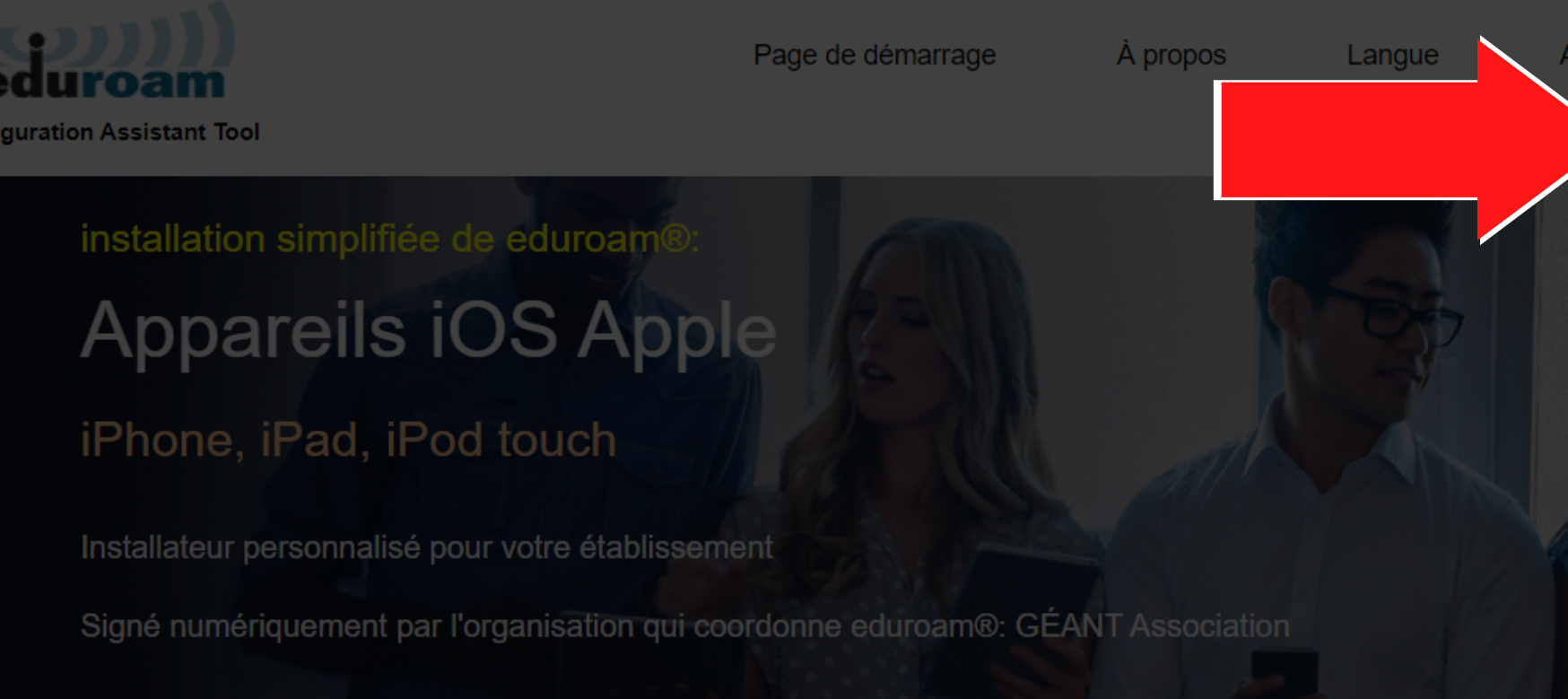

Bienvenue à eduroam CAT

### Connectez votre appareil à eduroam

eduroam®permet d'accéder gratuitement à des milliers de points d'accès Wi-Fi dans le m

Cliquer ici pour télécharger votre installateur eduroam®

### **Installer Eduroam**

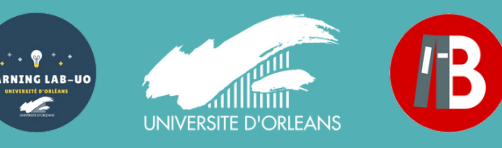

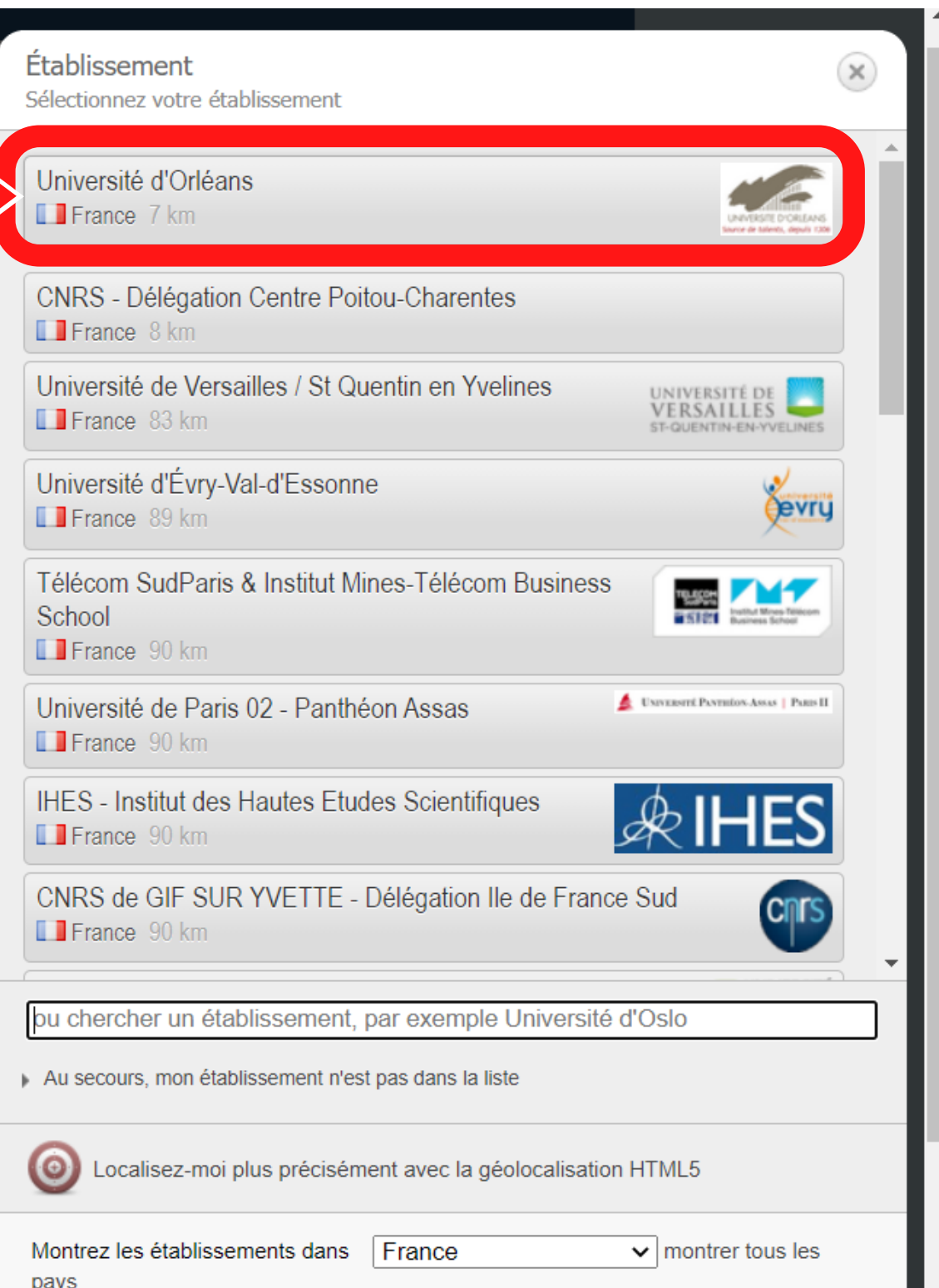

# 4 - Cliquer sur **«** Télécharger votre installateur Eduroam **»**

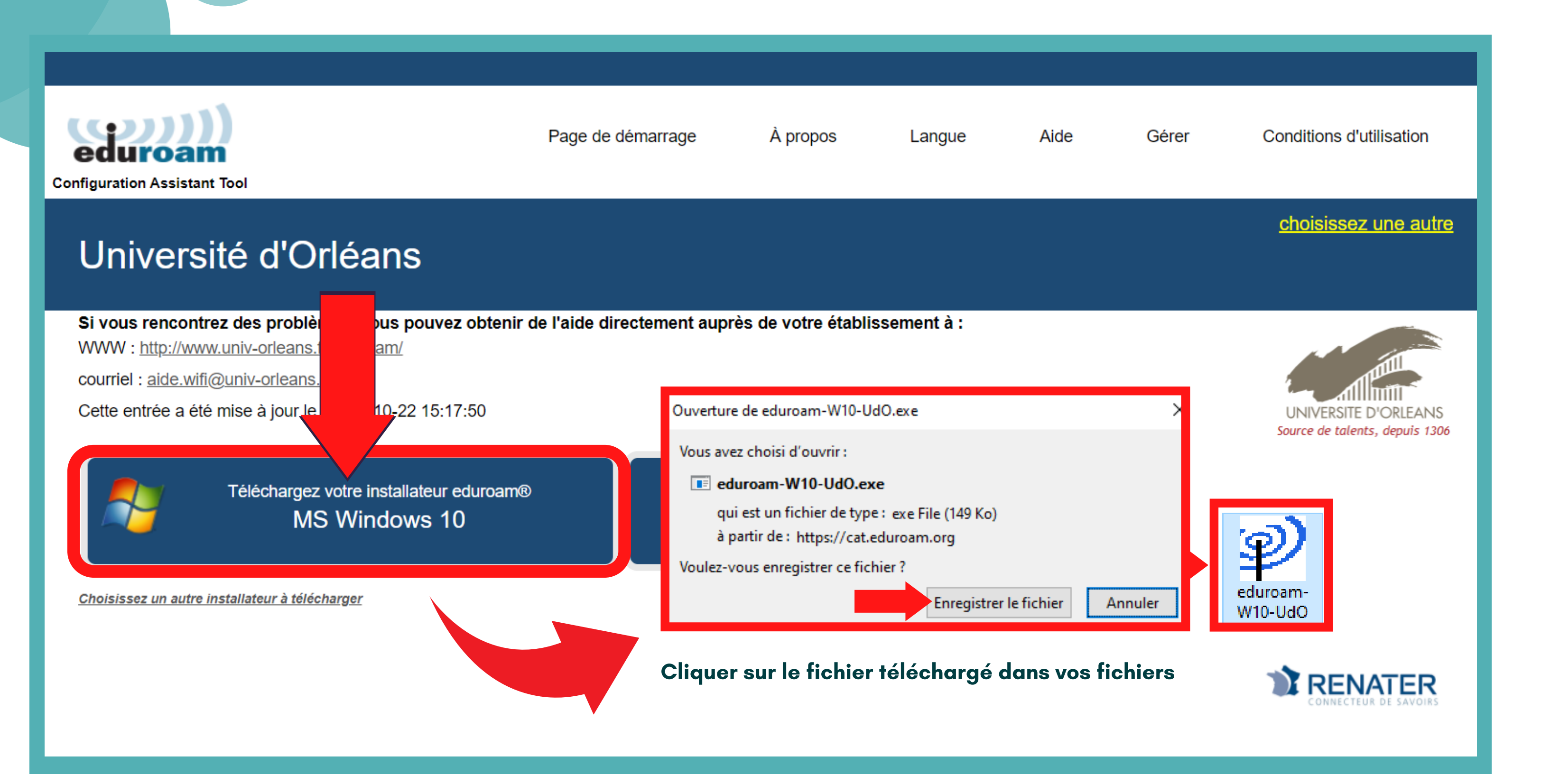

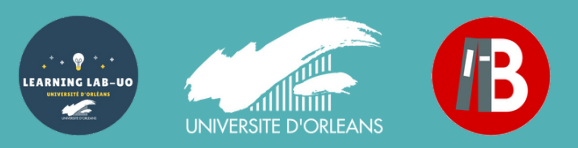

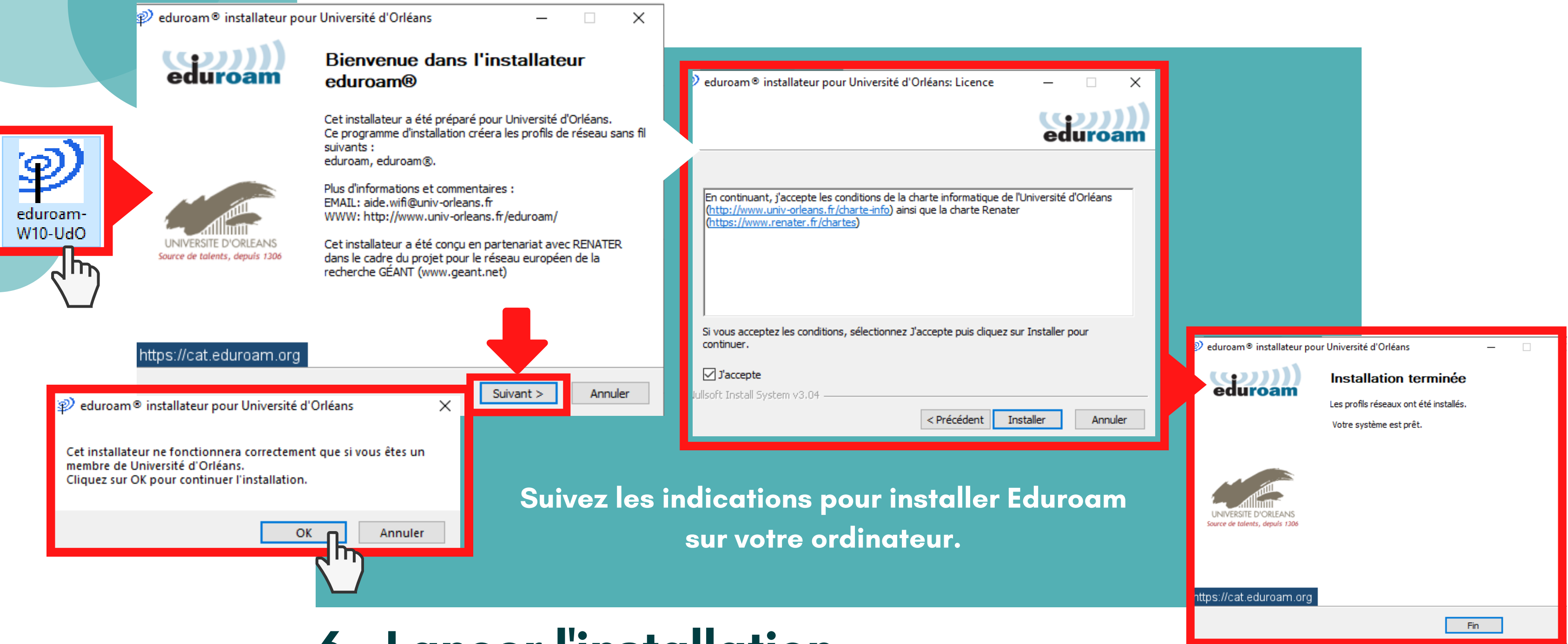

# 5 - Cliquer sur le fichier téléchargé dans vos fichiers

6 - Lancer l'installation

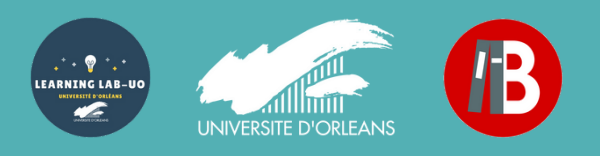

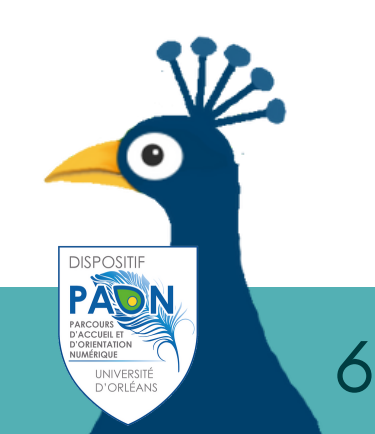

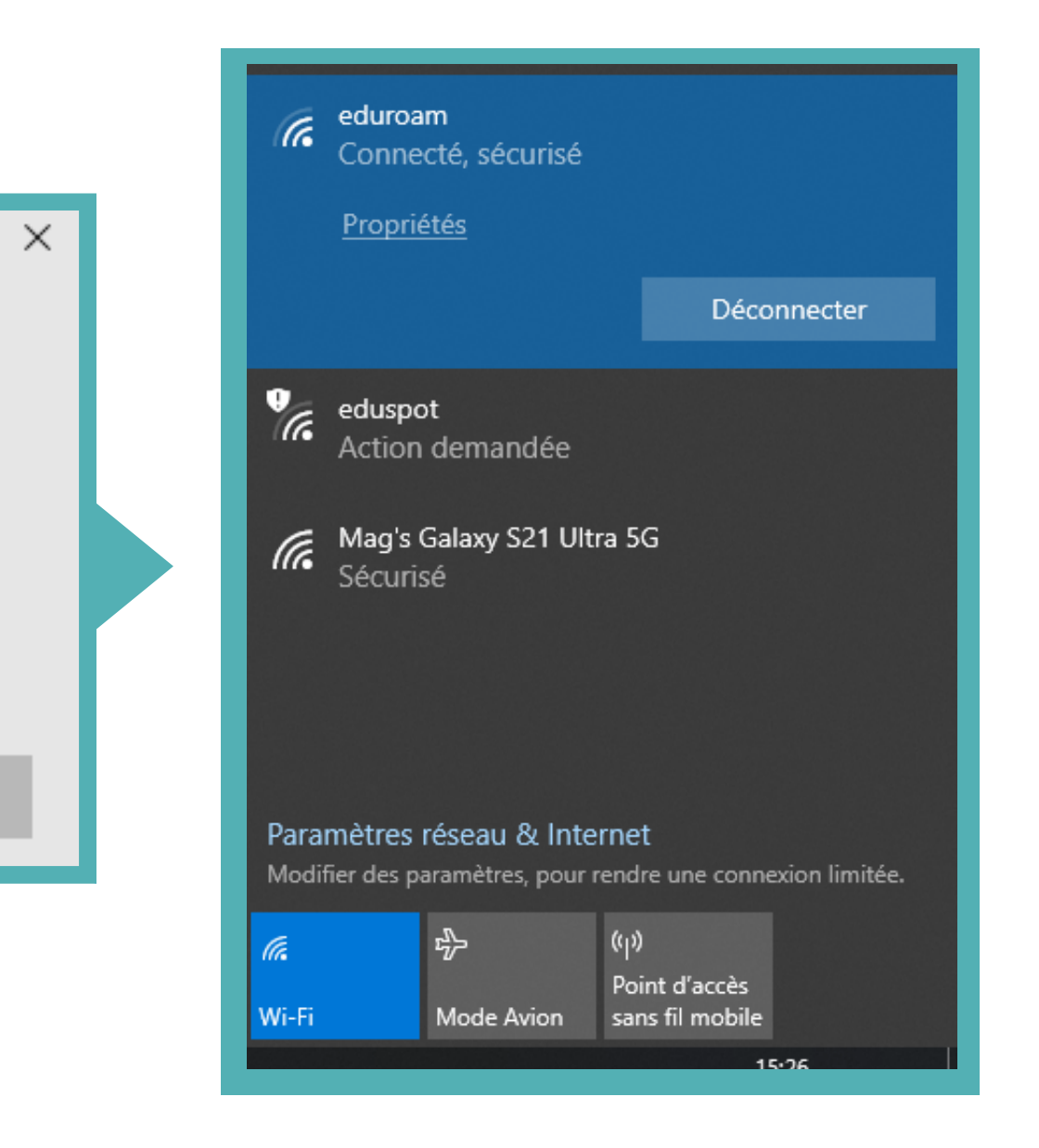

### 7 - Sélectionner Eduroam

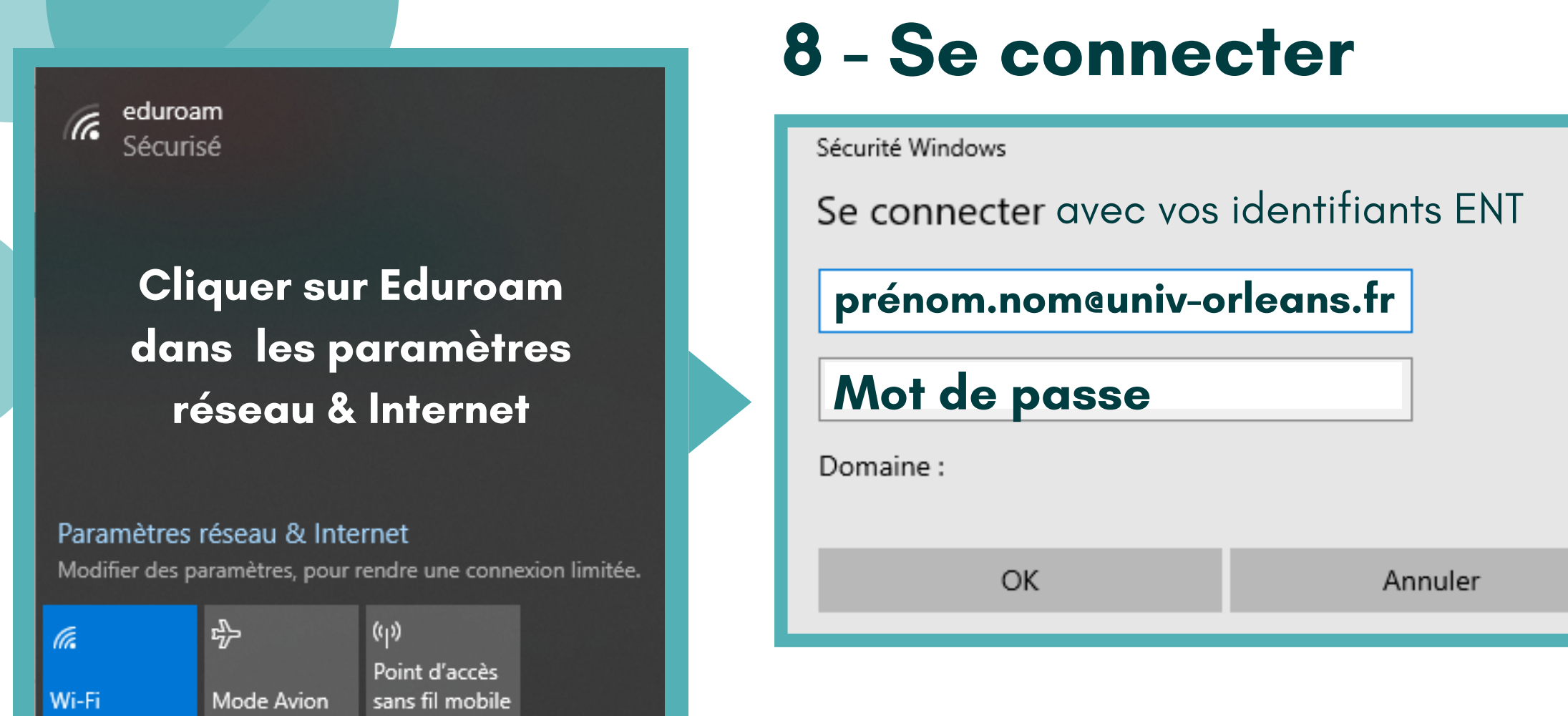

# 9 - C' est bon, vous pouvez utiliser Eduroam !

Retrouvez tous les services numériques de l'Université d'Orléans sur [www.univ-orleans.fr](https://www.univ-orleans.fr/fr/univ/vie-des-campus/bien-commencer-la-rentree/1-connectez-vous) Pour toutes questions : [aide.paon@univ-orleans.fr](http://univ-orleans.fr/)

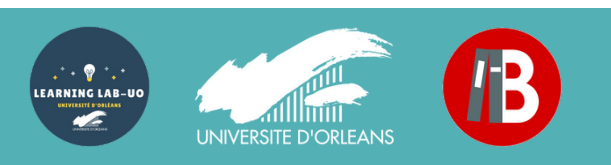